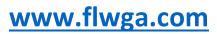

Version 1.4

Updated August 2023

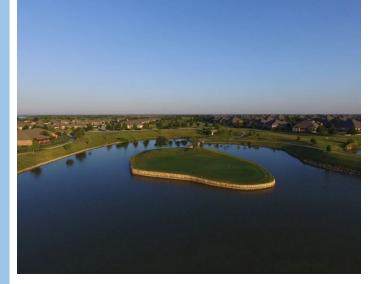

# Member Portal User

#### **CONTENTS**

**Member Portal Login** 

Playday Sign Up

**Posting Scores** 

Score Lookup

Handicap Lookup

**Member Directory** 

**Personal Information Updates** 

**Documents** 

Accessing the Portal from a Phone

#### **MEMBER PORTAL LOGIN**

Go to <u>flwga.com</u>. Click on the "Member Portal" link in the upper right hand corner of the page.

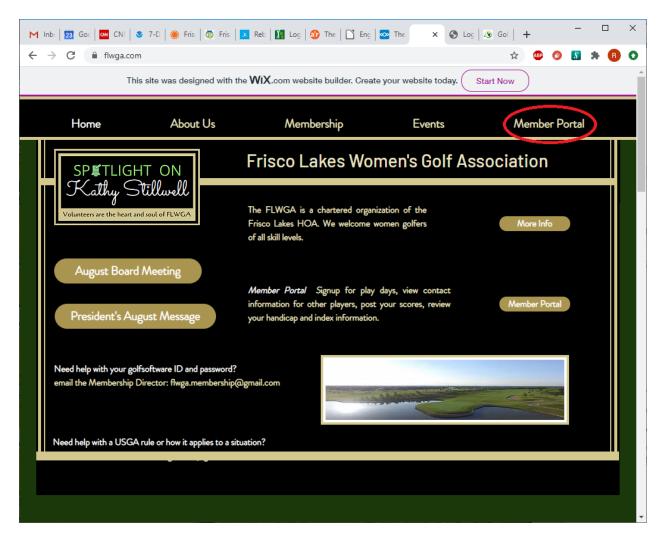

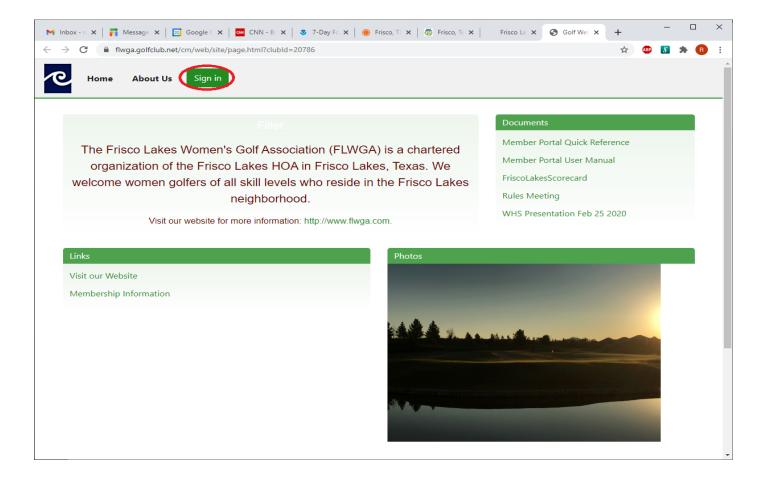

Click the "Sign in" button in the top left corner.

#### Enter

- Email OR GSID (20786-xxx)
- password = Your password

| M Ini   📻 Mi   🖸 Gc   🥶 Ch   😻 7-   🌒 Fr   🚳 Fr   Fr 🔗 × 🕇                                           | -    |     | Х |
|----------------------------------------------------------------------------------------------------|------|-----|---|
| $\leftrightarrow$ $\rightarrow$ C $$ flwga.golfclub.net/cm/web/site/signin.html $\sim$ $\Rightarrow$ | BP 💲 | * 🖪 | : |
| <u>ح</u>                                                                                             |      | =   |   |
| Sign in to your account                                                                              |      |     |   |
| Email or GSID (#####=###)<br>rebeccamrice@gmail.com                                                  |      |     |   |
| Password                                                                                             |      |     |   |
| Sign in                                                                                              |      |     |   |
| Forgot password? 🛛 🗹 Remember me                                                                     |      |     |   |
|                                                                                                    |      |     |   |
|                                                                                                    |      |     | - |

If you do not remember your Member ID or password, contact the Membership Director <u>flwga.membership@gmail.com</u>.

## PLAYDAY OR TOURNAMENT SIGN UP

Login to the Member Portal – see "<u>Member Portal Login</u>" section.

To play on a playday or in a tournament, you must sign up from the Member Portal via the "Tournament" details page. The Tournament details page also allows you to view the Player List and Pairings. There are two ways to get to the Tournament details page.

1) From the main Portal Page, click on the "Details" button next to the playday or tournament you want to sign up for under "Tournaments" in the bottom left section on the page.

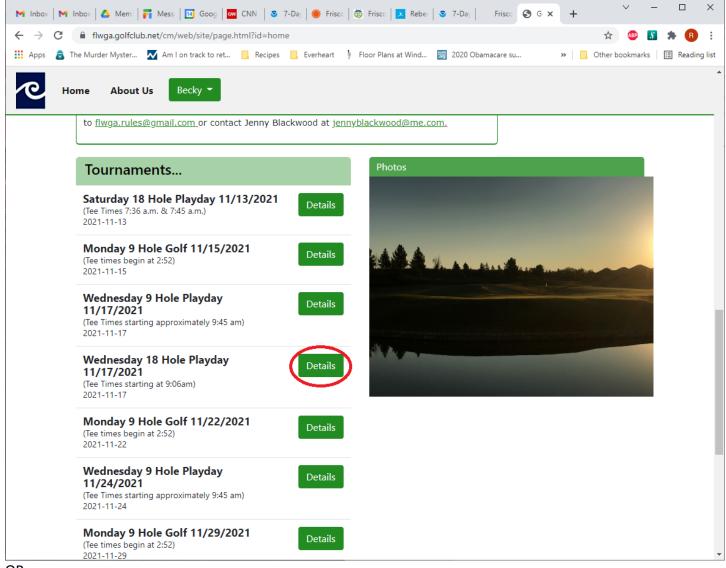

OR

2) In the upper left hand corner of the main Portal Page, click on the button with your name to show a list of options. Select "Tournaments".

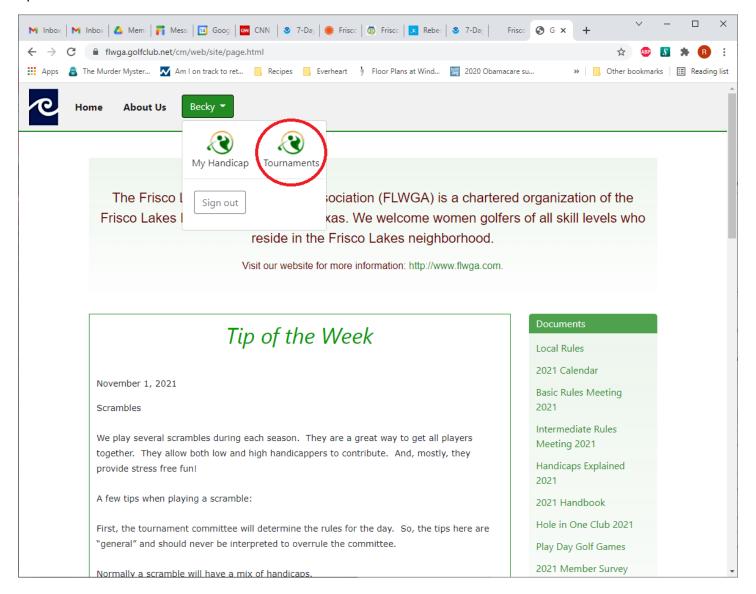

Then click on the "Tournaments" box in the middle of the page.

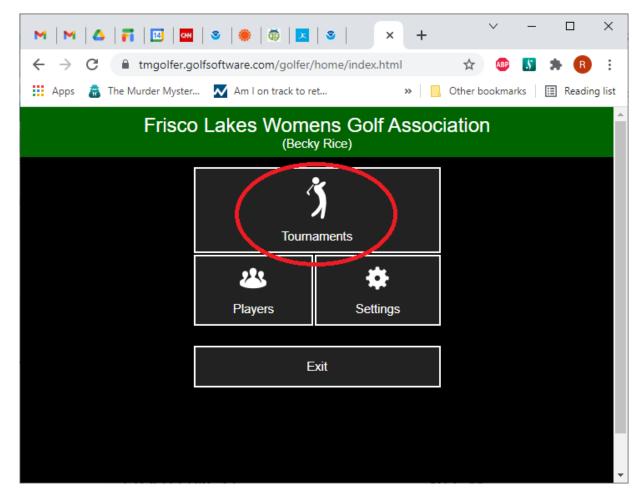

Click on the playday or tournament you want to sign up for.

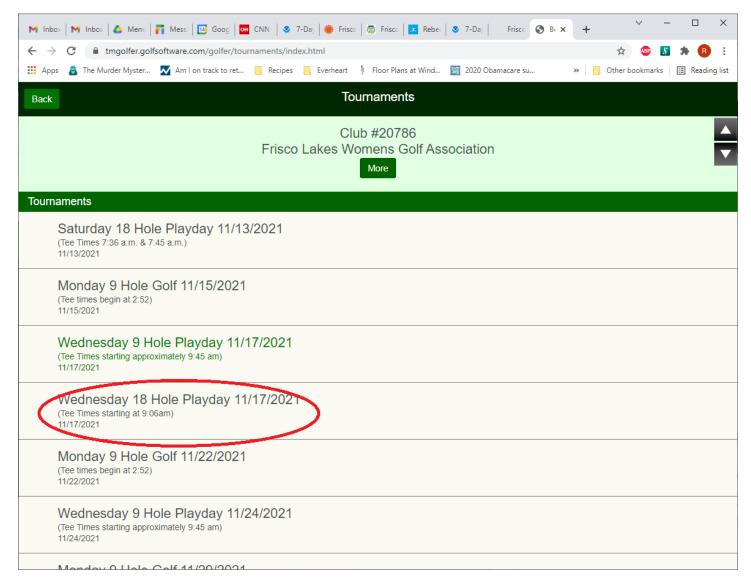

Regardless of which way you used to navigate to the Tournament Details page you will see the below page. To sign up click the "Sign up" button.

\_

| M Inbox M Inbox                           | 🛛 🔺 🛆 Memi   🗊 Mess:   🔝 Goog   🚾 CNN    7-Da;   🌞 Frisce   🚳 Frisce   🗾 Rebe:   🕏 7-Da;   🛛 Frisce 💽 Br 🗙 + 🔨 - 🗆 🗙                       |
|-------------------------------------------|----------------------------------------------------------------------------------------------------|
| $\leftrightarrow$ $\rightarrow$ C $\cong$ | tmgolfer.golfsoftware.com/golfer/tournament/index.html?mode=portal&tourld=8 📩 🏚 🖪 🗄                                                        |
| 🚻 Apps  🗂 The M                           | Aurder Myster 🚺 Am I on track to ret 📋 Recipes 📋 Everheart 🌵 Floor Plans at Wind 🧱 2020 Obamacare su 🛛 😕 📙 Other bookmarks   📰 Reading lis |
| Home                                      | Tournament                                                                                                    |
|                                           | Wednesday 18 Hole Playday 11/17/2021<br>11/17/2021                                                                                         |
| Pre tournament                            | t                                                                                                    |
| Sign up                                   | Sign up for tournament.                                                                                                    |
| Player list                               | List of participants with contact information.                                                                                             |
| Pairings                                  | Pairings, teetimes, start holes, etc.                                                                                                    |
| Post tournamer                            | nt                                                                                                    |
| Results                                   | View tournament results.                                                                                                    |
|                                           |                                                                                                    |
|                                           |                                                                                                    |
|                                           |                                                                                                    |
|                                           |                                                                                                    |
|                                           |                                                                                                    |
|                                           |                                                                                                    |
|                                           |                                                                                                    |

Click on the "Sign up for tournament" button in the top left of the page.

|                                            | 🛿 Goog   🚾 CNN   🧕 7-Daj   🌞 Frisce   🤯 Frisce   💶 Reber   🧕 7-Daj   🛛 Frisce 💽 Br 🗴 | + | ~            | -    |          | ×      |
|--------------------------------------------|--------------------------------------------------------------------------------------|---|--------------|------|----------|--------|
|                                            | m/golfer/tournament/index.html?tourld=8                                              |   | AP           | 5    | * B      |        |
| 🏢 Apps 🛛 📸 The Murder Myster 📈 Am I o      | n track to ret 📙 Recipes 📙 Everheart 🍦 Floor Plans at Wind 🧱 2020 Obamacare su       | » | Other bookma | arks | 🗄 Readir | ng lis |
| Back                                       | Sign up                                                                              |   |              |      |          |        |
|                                            | Wednesday 18 Hole Playday 11/17/2021<br>11/17/2021                                   |   |              |      |          | Ľ      |
| Sign up for tournament                     |                                                                                      |   |              |      |          |        |
| Current sign ups                           |                                                                                      |   |              |      |          |        |
| 19 players signed up. 29 spaces available. |                                                                                      |   |              |      |          |        |
| Ahlgren, Debbie                            |                                                                                      |   |              |      |          |        |
| Blackwood, Jenny                           |                                                                                      |   |              |      |          |        |
| Braun, Joyce                               |                                                                                      |   |              |      |          |        |
| Calderon, Rosemary                         |                                                                                      |   |              |      |          |        |
| Davis, Becky                               |                                                                                      |   |              |      |          |        |
| ' Ellis, Sue                               |                                                                                      |   |              |      |          |        |
| Flood, Vicki                               |                                                                                      |   |              |      |          |        |
| Geary, Judy                                |                                                                                      |   |              |      |          |        |
| Grubb, Elizabeth                           |                                                                                      |   |              |      |          |        |
| ' Herron, Karren                           |                                                                                      |   |              |      |          |        |
| ′ Marpe, Bonnie                            |                                                                                      |   |              |      |          |        |
| Merritt, Judy                              |                                                                                      |   |              |      |          |        |
| Miller, Sue                                |                                                                                      |   |              |      |          |        |
| Mooney, Brook                              |                                                                                      |   |              |      |          |        |
| ' Prather, Marna                           |                                                                                      |   |              |      |          |        |
| Puccinelli, Amy                            |                                                                                      |   |              |      |          |        |
| Shearer, Susan                             |                                                                                      |   |              |      |          |        |
| ' Stamas, Barb                             |                                                                                      |   |              |      |          |        |
| Tieszen, Leslie                            |                                                                                      |   |              |      |          |        |

A confirmation screen will be presented as shown below. Click on "Yes, sign up".

| M Inbox   M Inbox   🛆 Memi   🛐 Messi   🖪                        | 🕽 Goog   ன CNN   😒 7-Day   🌞 Fris     | co   🛱 Frisco   🗴 Rebeo   🧕 7-D     | Day   Frisco 🚱 Be 🗙 | + ~            | - 🗆 ×              |
|-----------------------------------------------------------------|---------------------------------------|-------------------------------------|---------------------|----------------|--------------------|
| $\leftrightarrow$ $\rightarrow$ C $($ tmgolfer.golfsoftware.com | n/golfer/tournament/index.html?tourld | =8                                  |                     | ☆ 🔎            | 🔰 🌲 🖪 E            |
| 🏢 Apps  👼 The Murder Myster 📈 Am I on t                         | track to ret 📙 Recipes 📙 Everheart    | 🎍 Floor Plans at Wind 🚟 202         | 0 Obamacare su »    | Other bookmark | s 🛛 🔠 Reading list |
| Back                                                            |                                       | Sign up                             |                     |                |                    |
|                                                                 | Wednesday 18                          | Hole Playday 11/17/20<br>11/17/2021 | 021                 |                |                    |
| Sign up for tournament                                          |                                       |                                     |                     |                |                    |
| Sign up?                                                        |                                       |                                     |                     |                |                    |
| * Flood, Vicki                                                  |                                       |                                     |                     |                |                    |
| Geary, Judy                                                     |                                       |                                     |                     |                |                    |
| * Grubb, Elizabeth                                              |                                       |                                     |                     |                |                    |
| Herron, Karren                                                  |                                       |                                     |                     |                |                    |
| Marpe, Bonnie                                                   |                                       |                                     |                     |                |                    |
| Merritt, Judy                                                   |                                       |                                     |                     |                |                    |
| Miller, Sue                                                     |                                       |                                     |                     |                |                    |
| Mooney, Brook                                                   |                                       |                                     |                     |                |                    |
| Prather, Marna                                                  |                                       |                                     |                     |                |                    |
| Puccinelli, Amy                                                 |                                       |                                     |                     |                |                    |
| Shearer, Susan                                                  |                                       |                                     |                     |                |                    |
| Stamas, Barb                                                    |                                       |                                     |                     |                |                    |
| Tieszen, Leslie                                                 |                                       |                                     |                     |                |                    |

You are now signed up for the event. The system will not allow you to sign up twice. If you are signed up, the "Remove" button will be displayed. To remove yourself from an event, click on the "Remove" button.

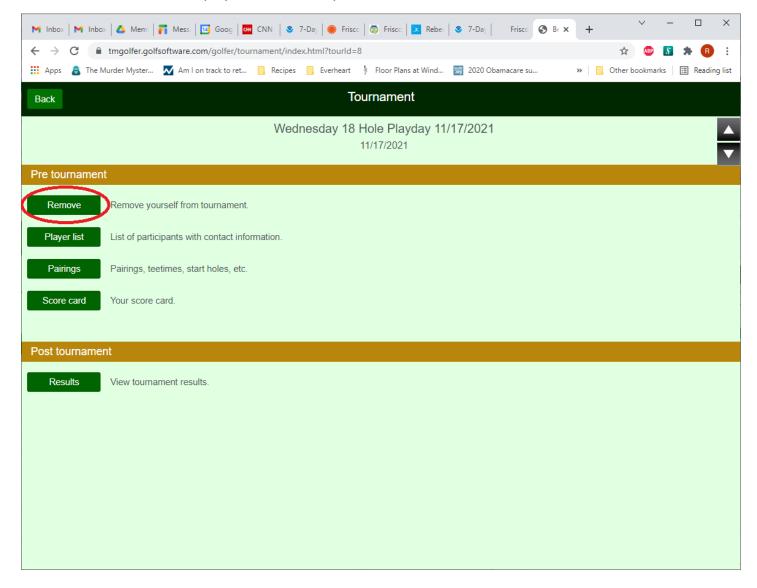

NOTE: If the event sign up close date has passed, this button will not be available. You will need to email the coordinator of the event in order to be removed.

Click on the "Remove yourself from tournament" button in the top left of the page.

| ← → C 🔒 tmgolfer.golfsoftware.com          | n/golfer/tournament/index.html?tourld=8                                          | ☆ 💩 💕             | * B         |
|--------------------------------------------|----------------------------------------------------------------------------------|-------------------|-------------|
| 🗰 Apps 🛛 👸 The Murder Myster 📈 Am I on     | track to ret 🧧 Recipes 📙 Everheart 🍦 Floor Plans at Wind 🧱 2020 Obamacare su 🔋 📔 | , Other bookmarks | 🖽 Reading I |
| Back                                       | Sign up                                                                          |                   |             |
|                                            | Wednesday 18 Hole Playday 11/17/2021                                             |                   |             |
|                                            | 11/17/2021                                                                       |                   |             |
|                                            |                                                                                  |                   |             |
| Remove yourself from tournament            |                                                                                  |                   |             |
| Current sign ups                           |                                                                                  |                   |             |
| 20 players signed up. 28 spaces available. |                                                                                  |                   |             |
| Ahlgren, Debbie                            |                                                                                  |                   |             |
| Blackwood, Jenny                           |                                                                                  |                   |             |
| Braun, Joyce                               |                                                                                  |                   |             |
| Calderon, Rosemary                         |                                                                                  |                   |             |
| ′ Davis, Becky                             |                                                                                  |                   |             |
| Ellis, Sue                                 |                                                                                  |                   |             |
| Flood, Vicki                               |                                                                                  |                   |             |
| Geary, Judy                                |                                                                                  |                   |             |
| ′ Grubb, Elizabeth                         |                                                                                  |                   |             |
| ' Herron, Karren                           |                                                                                  |                   |             |
| Marpe, Bonnie                              |                                                                                  |                   |             |
| ' Merritt, Judy                            |                                                                                  |                   |             |
| ' Miller, Sue                              |                                                                                  |                   |             |
| Mooney, Brook                              |                                                                                  |                   |             |
| Prather, Marna                             |                                                                                  |                   |             |
| Puccinelli, Amy                            |                                                                                  |                   |             |
| ' Rice, Becky                              |                                                                                  |                   |             |
| ' Shearer, Susan                           |                                                                                  |                   |             |

A confirmation screen will be presented as shown below. Click on "Yes, remove".

| $\leftarrow$ $\rightarrow$ C $($ tmgolfer.golfsoftwar | e.com/golfer/tou    | rnament/index.html?tou | rld=8                            |              | 1       | ☆ 🐠 욼        | 🔺 🖪       |
|-------------------------------------------------------|---------------------|------------------------|----------------------------------|--------------|---------|--------------|-----------|
| 👖 Apps 🛛 👸 The Murder Myster 📈 Ar                     | n I on track to ret | , Recipes , Everhe     | art 🕴 Floor Plans at Wind        | Diamacare su | » 📙 Oth | er bookmarks | 🔝 Reading |
| Back                                                  |                     |                        | Sign up                          |              |         |              |           |
|                                                       |                     | Wednesday              | 18 Hole Playday 11<br>11/17/2021 | /17/2021     |         |              |           |
| Remove yourself from tournament                       |                     |                        |                                  |              |         |              |           |
| Remove?                                               |                     |                        |                                  |              |         |              |           |
| Rice, Becky<br>Yes, remove<br>No, cancel              |                     |                        |                                  |              |         |              |           |
| Ellis, Sue                                            |                     |                        |                                  |              |         |              |           |
| Flood, Vicki                                          |                     |                        |                                  |              |         |              |           |
| Geary, Judy                                           |                     |                        |                                  |              |         |              |           |
| Grubb, Elizabeth                                      |                     |                        |                                  |              |         |              |           |
| Herron, Karren                                        |                     |                        |                                  |              |         |              |           |
| Marpe, Bonnie                                         |                     |                        |                                  |              |         |              |           |
| Merritt, Judy                                         |                     |                        |                                  |              |         |              |           |
| Miller, Sue                                           |                     |                        |                                  |              |         |              |           |
| Mooney, Brook                                         |                     |                        |                                  |              |         |              |           |
| Prather, Marna                                        |                     |                        |                                  |              |         |              |           |
| Puccinelli, Amy                                       |                     |                        |                                  |              |         |              |           |
| Rice, Becky                                           |                     |                        |                                  |              |         |              |           |
| Shearer, Susan                                        |                     |                        |                                  |              |         |              |           |

You will be returned to Tournament Details page.

# **POSTING SCORES**

Login to the Member Portal – see "<u>Member Portal Login</u>" section.

In the upper left hand corner of the main Portal Page, click on the button with your name to show a list of options. Select "My Handicap".

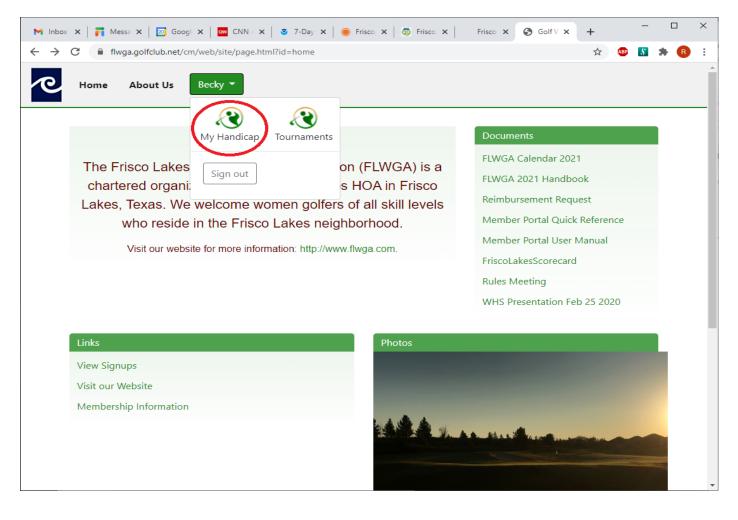

Select the "Play Golf" box.

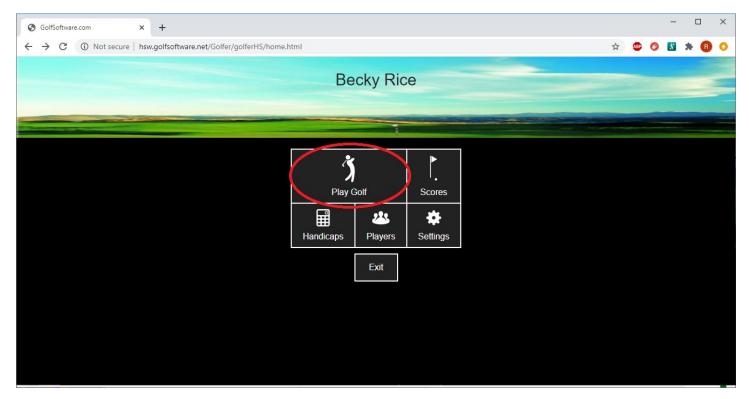

Set the date of the round being entered. The system defaults to today's date.

To change the date:

- Click the column you want to change (month, day, year)
- Use the mouse roller OR touch screen (on a smartphone, iPad, or tablet) to change the value.

Once the correct date is set, click the "Next" button.

| GolfSoftware.com × +                                                                        |                             |             | -   |   |     | × |
|---------------------------------------------------------------------------------------------|-----------------------------|-------------|-----|---|-----|---|
| $\leftrightarrow$ $\rightarrow$ C (i) Not secure   hsw.golfsoftware.net/Golfer/golferHS/rou | ind/index.html              | \$<br>ABP ( | 3 5 | * | R   | 0 |
| Back                                                                                        | Round                       |             |     |   | ••• |   |
|                                                                                             | Date                        |             |     |   |     |   |
|                                                                                             | Aug072019Sep082020Oct092021 |             |     |   |     |   |

Select Holes played, click the "Next" button.

| SolfSoftware.com x +                                                       |   |       | - | - |    | × |
|----------------------------------------------------------------------------|---|-------|---|---|----|---|
| ← → C ① Not secure   hsw.golfsoftware.net/Golfer/golferHS/round/index.html | ☆ | ABP ( | 3 | * | R  | 0 |
| Back Round                                                                 |   |       |   |   | •• |   |
| Holes played                                                               |   |       |   |   |    |   |
| 9 hole round<br>18 hole round<br>Next                                      |   |       |   |   |    |   |
| 09/08/2020                                                                 |   |       |   |   |    |   |

A list of courses is presented. If the course you want to post to is not listed, then you can "Search" for the course. If you do not find the course, please contact the current FLWGA Handicap Coordinator listed in the FLWGA Handbook.

**Do not use** the "Not on list" functionality. This allows you to enter a course that is not in the system. However, the FLWGA wants to ensure courses that we enter scores against are in the system with the correct course slope and rating.

| S GolfSoftware.com × +                                                       | - 🗆 X       |
|------------------------------------------------------------------------------|-------------|
| ← → C (1) Not secure   hsw.golfsoftware.net/Golfer/golferHS/round/index.html | 🖈 💩 🚳 🛸 🖪 📀 |
| Back Round                                                                   |             |
| Courses                                                                      |             |
| List Search Not on Set                                                       | •           |
| Bear Course<br>Chandler Arizona                                              |             |
| Bear Creek- East Course<br>Dallas Texas                                      |             |
| Bluebonnet/Mockingbird<br>Grapevine Texas                                    |             |
| Dallas Athletic- Blue Course<br>Dallas Texas                                 |             |
| Dallas Athletic- Gold Course<br>Dallas Texas                                 |             |
| Diamond Oaks Country Club<br>Fort Worth Texas                                |             |
| Eldorado Country Club<br>McKinney Texas                                      |             |
| Experience at Koele                                                          |             |

Select the course for the round you played.

| GolfSoftware.com × +                                                       | - 🗆 X         |
|----------------------------------------------------------------------------|---------------|
| ← → C ▲ Not secure   hsw.golfsoftware.net/Golfer/golferHS/round/index.html | * 🐵 🥝 📓 🗯 🔞 📀 |
| Back                                                                       | Round         |
| Kamuela Hawaii Hawaii                                                      |               |
| Mauna Lani North Course<br>Kohala Coast Hawaii                             |               |
| Mauna Lani South Course<br>Kohala Coast Hawaii                             |               |
| Monarch Golf Club<br>Leesburg Florida                                      |               |
| Old American Golf Club<br>The Colony Texas                                 |               |
| Pecan/Mockingbird<br>Grapevine Texas                                       |               |
| Plantation Golf Course<br>Frisco Texas                                     |               |
| Ridgeview Ranch Golf Club<br>Plano Texas                                   |               |
| The Tribute Golf<br>The Colony Texas                                       |               |
| Trails of Frisco<br>Frisco Texas                                           |               |
| Walden on Lake Conroe Golf & Country Club                                  |               |

Click "Next" if the course presented is correct. The "More courses" button returns you to the List of Courses page.

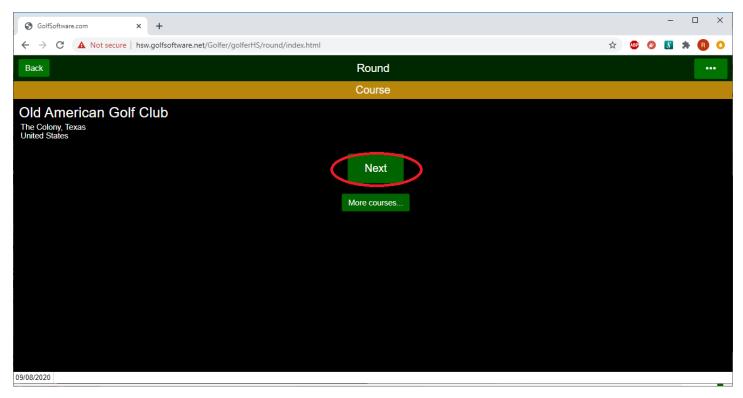

Use the mouse roller or touch screen (on smartphones, iPads, or tablets) to select the correct tee box. Click the "Next" button.

| S GolfSoftware.com × +                                                     |                           |     |   | -  |     | ×   |
|----------------------------------------------------------------------------|---------------------------|-----|---|----|-----|-----|
| ← → C A Not secure   hsw.golfsoftware.net/Golfer/golferHS/round/index.html | $\stackrel{\wedge}{\Box}$ | ABP | 8 | \$ | * ( | 0   |
| Back Round                                                                 |                           |     |   |    |     | ••• |
| Тее                                                                        |                           |     |   |    |     |     |
| White/Red Combo<br>Red                                                     |                           |     |   |    |     |     |
| Next                                                                       |                           |     |   |    |     |     |
|                                                                            |                           |     |   |    |     |     |
|                                                                            |                           |     |   |    |     |     |
| 09/08/2020 Old American Golf Club                                          |                           |     |   |    | _   | _   |

Leave "Competition score" set to "No". Click on the "Post holes" button.

| GolfSoftware.com ×                   | +                                                   |   |     |   | -  |     | ×    |
|--------------------------------------|-----------------------------------------------------|---|-----|---|----|-----|------|
| ← → C ▲ Not secure   hsv             | v.golfsoftware.net/Golfer/golferHS/round/index.html | ☆ | ABP | 8 | \$ | * 🖪 | 0    |
| Back                                 | Round                                               |   |     |   |    |     | •••• |
|                                      | Score type                                          |   |     |   |    |     |      |
|                                      | Competition score NO                                |   |     |   |    |     |      |
|                                      | Post holes                                          |   |     |   |    |     |      |
|                                      | Post total only                                     |   |     |   |    |     |      |
|                                      |                                                     |   |     |   |    |     |      |
|                                      |                                                     |   |     |   |    |     |      |
|                                      |                                                     |   |     |   |    |     |      |
|                                      |                                                     |   |     |   |    |     |      |
|                                      |                                                     |   |     |   |    |     |      |
|                                      |                                                     |   |     |   |    |     |      |
| 09/08/2020 Old American Golf Club Re | b                                                   |   |     |   |    |     |      |

Using the "+" and "-" buttons, adjust the number to your score. Click on the "Next" button to move to the next hole. Click on the "Back" button in the upper left of the screen to go back to a prior hole.

Continue until all holes are entered.

You may also click on the box for the first hole at the bottom of the page and enter your score for hole 1. The system will automatically move you to hole two and you can continue to quickly enter each score.

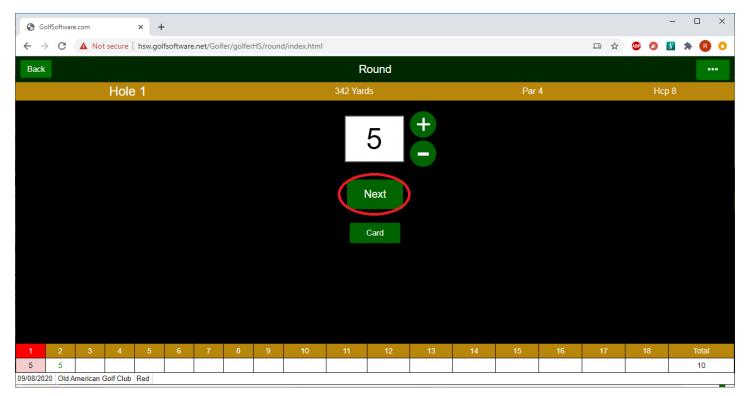

After all holes are entered, click the "Finished" button.

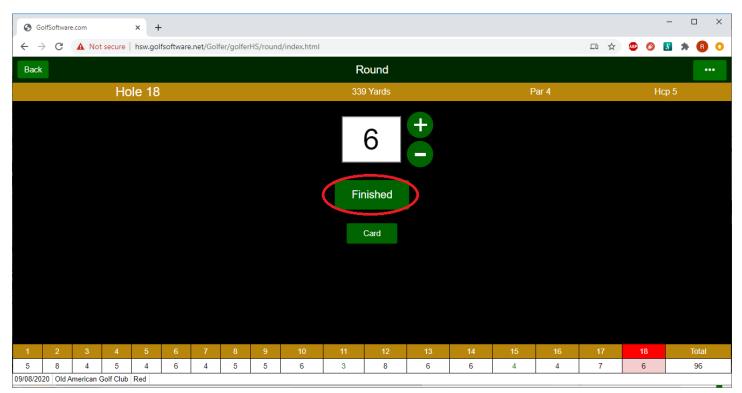

The hole by hole score card, total round score, and the Adjusted Gross Score will be shown on the left side of the screen.

NOTE: You should put in all strokes you took up to 10 for each hole. The system will adjust each hole to the World Handicap System (WHS) Equitable Stroke Control (ESC) - which is defined as no more than "net double bogey" for a hole. Net double bogey is based upon your individual course handicap.

In the screenshot below, the total score of all holes is 96, however the "Adjusted Gross Score" that will be posted is 95.

Click the "Save" button to save the round to the database.

| S GolfSoftware.com × +                                                     | - 🗆 ×             |
|----------------------------------------------------------------------------|-------------------|
| ← → C A Not secure   hsw.golfsoftware.net/Golfer/golferHS/round/index.html | III 🛧 🕮 🔇 👪 🌲 🚯 📀 |
| Back Round                                                                 |                   |
| Finished                                                                   |                   |
| 09/08/2020                                                                 |                   |
| Old American Golf Club<br><sub>Red</sub>                                   |                   |
| 5 8 4 5 4 6 4 5 5 46                                                       |                   |
| 6     3     8     6     6     4     4     7     6     50     96            |                   |
| Course Handicap: 21<br>95 Adjusted<br>Gross Score ?<br>Save<br>Card        |                   |

Once a score is saved, it will return you to the main Handicap screen. Select the "Exit" box to return to the main Portal Page.

Anytime while posting a score, you can use the "Back" button to go back one screen or you can select the "..." button in the upper right corner to show additional navigation options.

| GolfSoftware.com                   | × +                                                   |     | - 🗆 ×         |
|------------------------------------|-------------------------------------------------------|-----|---------------|
| ← → C ▲ Not secure                 | hsw.golfsoftware.net/Golfer/golferHS/round/index.html |     | 🖈 🐵 🎯 🔝 🗯 🖪 📀 |
| Back                               | Round                                                 |     |               |
|                                    | Finished                                              |     |               |
| 09/08/2020                         |                                                       |     |               |
| Old American Gol<br><sub>Red</sub> | Club                                                  |     |               |
| 5 8 4 5 4 6 4                      | 5 5 46                                                |     |               |
| 6 3 8 6 6 4 4                      | 7 6 50 96                                             |     |               |
| Course Handicap: 21                |                                                       |     |               |
| 95 Adjusted Gross Score ?          |                                                       |     |               |
|                                    | Start                                                 |     |               |
|                                    | Home                                                  |     |               |
|                                    | End play and discard chan                             | ges |               |
|                                    | Course information incorre                            | ect |               |
|                                    | Cancel                                                |     |               |

# **SCORE LOOKUP**

Login to the Member Portal – see "<u>Member Portal Login</u>" section.

In the upper left hand corner of the main Portal Page, click on the button with your name to show a list of options. Select "My Handicap".

| M Inbox 🗙   🛃 Messa 🗙   🔯 Googi 🗙   🚾 CNN - X   🧕 7-Day X   🍥 Frisco X   🛱 Frisco X                                                                                                    | Frisco x 🔇 Golf V x + - 🗆 X                                                                                                    |
|----------------------------------------------------------------------------------------------------|----------------------------------------------------------------------------------------------------|
| ← → C                                                                                                    | 🚖 💷 👪 🔒 🗄                                                                                                    |
| Home About Us Becky                                                                                                    |                                                                                                    |
| The Frisco Lakes<br>chartered organic<br>Lakes, Texas. We welcome women golfers of all skill levels<br>who reside in the Frisco Lakes neighborhood.<br>Visit our website for more information: http://www.flwga.com. | DocumentsFLWGA Calendar 2021FLWGA 2021 HandbookReimbursement RequestMember Portal Quick ReferenceMember Portal User ManualFriscoLakesScorecardRules MeetingWHS Presentation Feb 25 2020 |
| Links                                                                                                    |                                                                                                    |
| View Signups                                                                                                    | and the second second second second second second second second second second second second second second second                                                                        |
| Visit our Website                                                                                                    | and the second second second second second second second second second second second second second second second                                                                        |
| Membership Information                                                                                                    |                                                                                                    |
|                                                                                                    |                                                                                                    |

#### Select the "Scores" box.

| GolfSoftware.com             ←         →         C             ←         →         C             →         C             →         C | s.html#                                                                                                    | ☆ | ABP | 0 | - ⊏<br>\$} | । ×<br>₿ 0 |
|----------------------------------------------------------------------------------------------------|----------------------------------------------------------------------------------------------------|---|-----|---|------------|------------|
|                                                                                                    | Becky Rice                                                                                                    |   |     |   |            |            |
|                                                                                                    |                                                                                                    |   |     |   |            |            |
|                                                                                                    | Play Golf       Scores         Play Golf       Scores         Handicaps       Players         Exit       Exit |   |     |   |            |            |

This page lists all scores currently posted in the system for the player. You can also post a score from this screen by clicking the "Add score" button. Then follow the instructions in the "<u>Posting Scores</u>" section of this document.

| GolfSoft                                      | vare.com x +                                                                         |   |     |   | - |     | ×  | < |
|-----------------------------------------------|--------------------------------------------------------------------------------------|---|-----|---|---|-----|----|---|
| $\leftrightarrow \rightarrow c$               | Not secure   hsw.golfsoftware.net/Golfer/golferHS/scores.html?scoreId=0&playerId=109 | ☆ | ABP | 8 | 5 | *   |    | > |
| Back                                          | Scores<br>Becky Rice                                                                 |   |     |   |   | Hom | ne |   |
|                                               | Add score                                                                            |   |     |   |   |     |    |   |
| <sup>1</sup> Adj Score<br>96A                 | 9/3/2020<br>Old American Golf Club<br>Red                                            |   |     |   |   |     |    |   |
| <sup>2</sup> Adj Score<br>89A<br>(Used)       | 8/30/2020<br>The Tribute Golf<br>Red                                                 |   |     |   |   |     |    |   |
| <sup>3</sup> Adj Score<br><b>87</b><br>(Used) | 8/25/2020<br>Frisco Lakes<br>Green                                                   |   |     |   |   |     |    |   |
| <sup>4</sup> Adj Score<br>90A<br>(Used)       | 8/23/2020<br>The Tribute Golf<br>Red                                                 |   |     |   |   |     |    |   |
| ⁵ <sub>Adj Score</sub><br>97A                 | 8/20/2020<br>Old American Golf Club<br>Red                                           |   |     |   |   |     |    | + |

To return to the main Portal Page, click either the "Back" (upper left corner) or "Home" (upper right corner) buttons, then select the "Exit" box.

# HANDICAP LOOKUP

Login to the Member Portal – see "<u>Member Portal Login</u>" section.

In the upper left hand corner of the main Portal Page, click on the button with your name to show a list of options. Select "My Handicap".

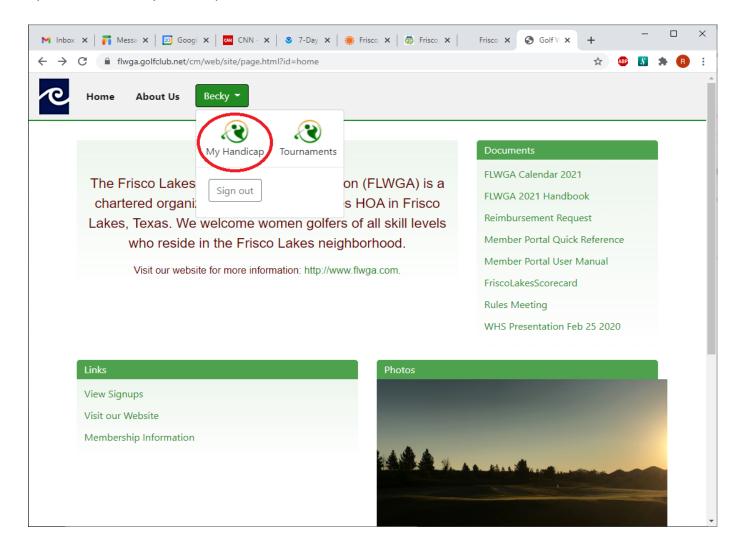

Select the "Handicaps" box.

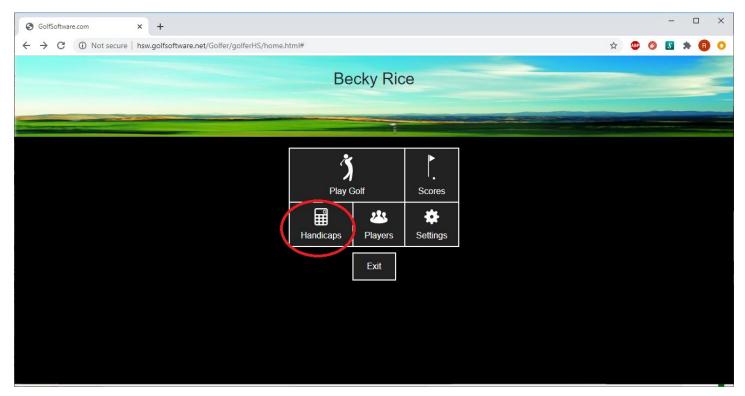

This screen shows:

- Your "iCap" which is the equivalent of your Handicap Index.
- A list of courses is presented with your "course handicap" for each set of tees. The course handicap is used to determine your ESC of net double bogey for the purposes of posting a score.

| GolfSoftware.com           | × +                                      |                                 | -       |
|----------------------------|------------------------------------------|---------------------------------|---------|
| ← → C ③ Not see            | cure   hsw.golfsoftware.net/Golfer/golfe | rHS/handicaps.html?playerld=109 | 5 🐵 🚳 🐒 |
| Back                       |                                          | Handicaps<br>Becky Rice         |         |
|                            |                                          | iCap                            |         |
|                            |                                          | 17.2                            |         |
|                            |                                          | Contact Scores                  |         |
| Handicaps for iCap of 17.2 | 2 How are handicaps calculate?           |                                 |         |
| Bear Course                | Hcp Front Back                           |                                 |         |
| Gold                       | 19.2 9.6N 8.6N                           |                                 |         |
| Blue                       | 16.3 9.6N 8.6N                           |                                 |         |
| White                      | 20.6 9.6N 8.6N                           |                                 |         |
| Red                        | 11.5 9.6N 8.6N                           |                                 |         |
| Bear Creek- East Course    | Hcp Front Back                           |                                 |         |
| Blue                       | 19.9 8.6N 8.6N                           |                                 |         |
| White                      | 18.2 8.6N 8.6N                           |                                 |         |
| Forward                    | 22.8 8.6N 8.6N                           |                                 |         |

To return to the main Portal Page, click either the "Back" (upper left corner) or "Home" (upper right corner) buttons, then select the "Exit" box.

## **MEMBER DIRECTORY**

Login to the Member Portal – see "<u>Member Portal Login</u>" section.

In the upper left hand corner of the main Portal Page, click on the button with your name to show a list of options. Select "My Handicap".

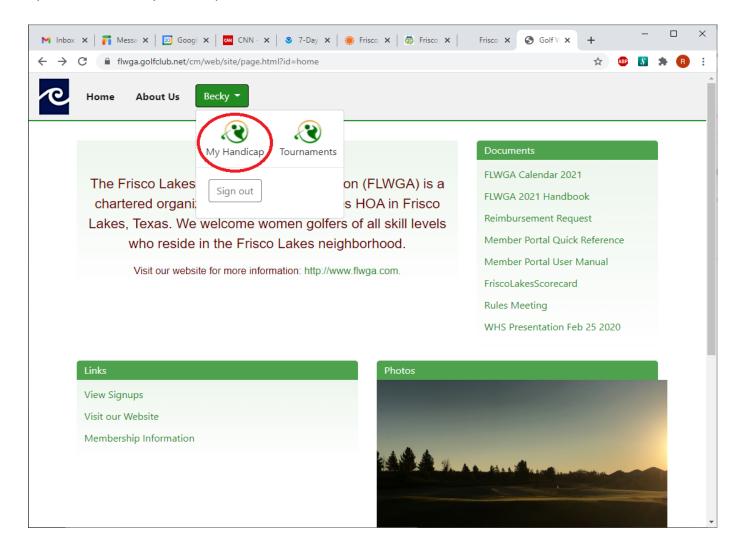

# Select the "Players" box.

| <ul> <li>GolfSoftware.com</li> <li>★ +</li> <li>★ → C ① Not secure   hsw.golfsoftware.net/Golfer/golferHS/home.ht/Golfer/golferHS/home.ht/Golfer/golfer/golferHS/home.ht/Golfer/golfer/golferHS/home.ht/Golfer/golfer/golfe</li></ul> | ntml#                                       | x ( | × □ - × |
|----------------------------------------------------------------------------------------------------|---------------------------------------------|-----|---------|
|                                                                                                    | Becky Rice                                  |     |         |
|                                                                                                    | Play Golf<br>Play Golf<br>Handicaps<br>Exit |     |         |

This screen shows a list of all active players in the FLWGA. To select a player, scroll through the list to the player's name, then click on the player's name.

| S GolfSoftware.com                           | x +                                                                            |   |     |   | -  |      | × |
|----------------------------------------------|--------------------------------------------------------------------------------|---|-----|---|----|------|---|
| $\leftrightarrow$ $\rightarrow$ C (i) Not so | cure hsw.golfsoftware.net/Golfer/golferHS/players.html?clubId=20786&rosterId=1 | ☆ | ABP | 8 | \$ | * 🖪  | 0 |
| Back                                         | Roster<br>FLWGA                                                                |   |     |   |    | Home |   |
| Randle, Dixie<br>iCap: 34.0                  | Green<br>32.7                                                                  |   |     |   |    |      |   |
| Ransome, Sheryl<br>iCap: 53.0                | Green<br>52.7                                                                  |   |     |   |    |      |   |
| Ray, Sandi<br><sup>iCap: N/A</sup>           | Green<br>N/A                                                                   |   |     |   |    |      |   |
| Re, Ruth<br>iCap: N/A                        | Green<br>N/A                                                                   |   |     |   |    |      |   |
| Redgrave, Joyce                              | Green<br>24.3                                                                  |   |     |   |    |      |   |
| Riberich, Marianne                           | Green<br>33.9                                                                  |   |     |   |    |      |   |
| Rice, Becky<br><sup>iCap: 17.2</sup>         | Green<br>15.0                                                                  |   |     |   |    |      |   |
| Rice, Susan<br>iCap: 35.7                    | Green<br>34.5                                                                  |   |     |   |    |      |   |
| Rogers, Glena<br>iCap: 32.7                  | Green<br>31.3                                                                  |   |     |   |    |      |   |
| Salls, Carol<br>iCap: 42.6                   | Green<br>41.8                                                                  |   |     |   |    |      |   |

To see a player's contact information, click on the "Contact" button.

| GolfSoftware.com           | × +                                                                              | -         |
|----------------------------|----------------------------------------------------------------------------------|-----------|
| ← → C (i) Not secu         | re hsw.golfsoftware.net/Golfer/golferHS/handicaps.html?clubId=20786&playerId=109 | 😒 💩 🚱 👔 🇯 |
| Back                       | Handicaps<br>Becky Rice                                                          |           |
|                            | іСар                                                                             |           |
|                            | 17.2                                                                             |           |
|                            | Contact Scores                                                                   |           |
| landicaps for iCap of 17.2 | How are handicaps calculate?                                                     |           |
| Bear Course                | Hcp Front Back                                                                   |           |
| Sold                       | 19.2 9.6N 8.6N                                                                   |           |
| Blue                       | 16.3 9.6N 8.6N                                                                   |           |
| Vhite                      | 20.6 9.6N 8.6N                                                                   |           |
| Red                        | 11.5 9.6N 8.6N                                                                   |           |
| Bear Creek- East Course    | Hcp Front Back                                                                   |           |
| Blue                       | 19.9 8.6N 8.6N                                                                   |           |
| White                      | 18.2 8.6N 8.6N                                                                   |           |
| orward                     | 22.8 8.6N 8.6N                                                                   |           |
| Bluebonnet/Mockingbird     | Hcp Front Back                                                                   |           |
|                            |                                                                                  |           |

To return to the main Portal Page, click either the "Back" (upper left corner) or "Home" (upper right corner) buttons, then select the "Exit" box.

## PERSONAL INFORMATION UPDATE

You have the ability to update your own email, phone or address via the Member Portal.

Login to the Member Portal – see "<u>Member Portal Login</u>" section.

In the upper left hand corner of the main Portal Page, click on the button with your name to show a list of options. Select "My Handicap".

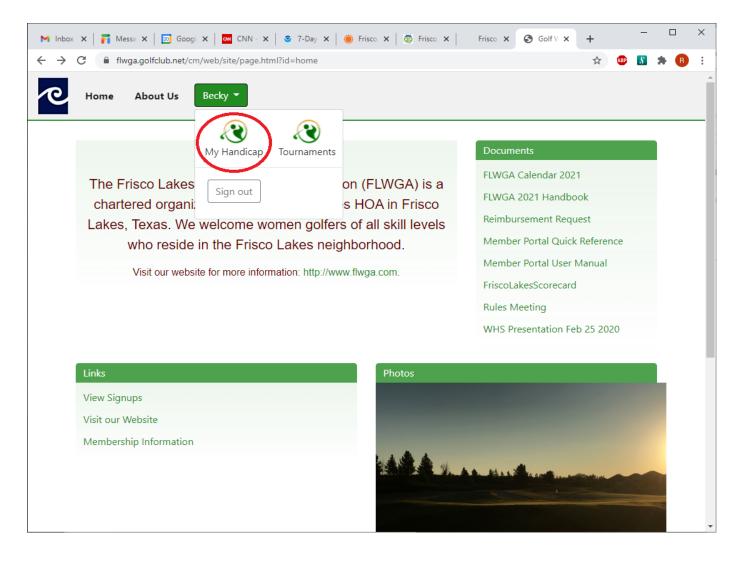

#### Select the "Settings" box.

| <ul> <li>GolfSoftware.com</li> <li>★ +</li> <li>← → C ① Not secure   hsw.golfsoftware.net/Golfer/golferHS/home.htm</li> </ul> | 1                                                                                  | ☆ | ABP | 0 | _ | •<br>* 6 | × |
|----------------------------------------------------------------------------------------------------|------------------------------------------------------------------------------------|---|-----|---|---|----------|---|
|                                                                                                    | Becky Rice                                                                         |   |     |   |   |          |   |
|                                                                                                    | Play Golf     Scores       Play     Players       Handicaps     Players       Exit |   |     |   |   |          |   |

The "Profile" section has your current email, birthday, and phone numbers. Note – your birthday year is the year you joined the FLWGA.

The first line of the address is used for emergency contact information. This is optional. The second line of the address is used for the home address.

Type in the new information and click the "Save" button in the upper right hand corner.

To return to the main Portal Page, click the "Back" button in the upper left hand corner, then select the "Exit" box.

#### **DOCUMENTS**

Login to the Member Portal – see "<u>Member Portal Login</u>" section.

On the right hand side of the page, there are "Documents". This is a list of all documents uploaded for your reference. This is equivalent to the old "Files" tab in the old "Member Portal".

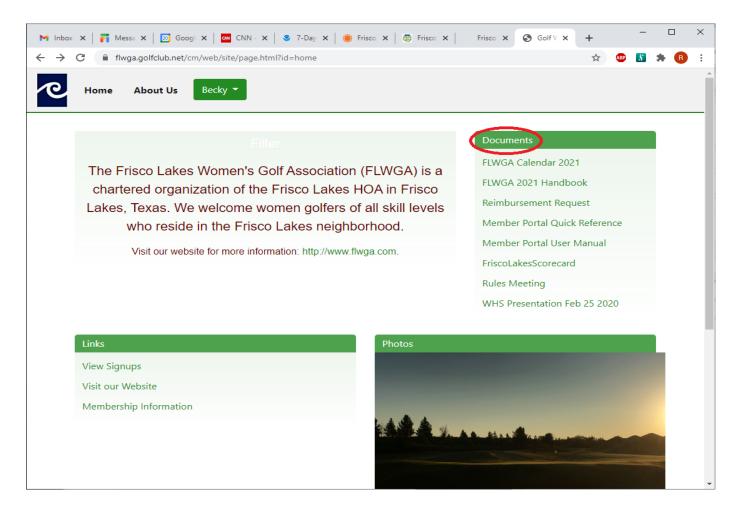

Click on a document name to open / download.

# **ACCESSING THE PORTAL FROM A PHONE**

The Member Portal can be accessed from any smartphone, iPad, or tablet ("device"). NOTE: If you have already downloaded the application but are getting an error saying the website is at a new address, go directly to step 5.

From your "device":

- 1. Go into the application store in your device and search for "Golf Software". Install the "Golf Software app by GolfSoftware" application.
- 2. Open the application.
- 3. Select "OK".
- For the golf organization's website, enter "flwga.golfclub.net". Select "Save". If a full list of sites comes up instead of the FLWGA Member Portal, then you have incorrectly typed the organization's website. Select the three dots in the upper right had corner. Select "Settings" and correct. Got to step 6.
- 5. For prior installations of the application, to correct the golf organization's website:
  - a. Click on the three dots in the upper right hand corner.
  - b. Select "Settings".
  - c. Change the "golf organization's website" to flwga.golfclub.net".
  - d. Click "Save".
- 6. The FLWGA Member Portal will be displayed. Select the menu on the right side of the screen designated by three lines.
- 7. Select "Sign in".
- 8. Enter
  - a. Email address OR GSID (20786-xxx)
  - b. password = Your password
- 9. If you do not remember your Member ID or password, contact the Membership Director <u>flwga.membership@gmail.com</u>.
- 10. Select "Sign in"

The instructions in this manual are the same for the "device" with one difference. Any reference to items listed on the right side of the page on a computer – those items are at the bottom of the page on a "device".